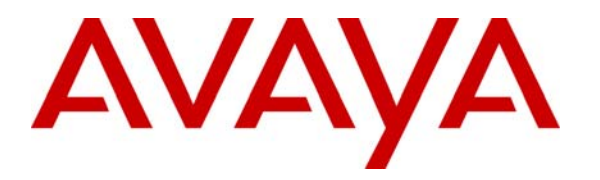

**Avaya Solution & Interoperability Test Lab** 

# **Application Notes for Enterasys Networks Matrix N5, Enterasys Networks SecureStack C2 and Enterasys Networks SecureStack B2 with Avaya IP Office - Issue 1.0**

#### **Abstract**

These Application Notes describe the procedure for Enterasys Networks Matrix N5, Enterasys Networks SecureStack C2 and Enterasys Networks SecureStack B2 switches to interoperate with Avaya IP Office in a converged network infrastructure. Information in these Application Notes has been obtained through compliance testing and additional technical discussions. Testing was conducted via the Developer*Connection* Program at the Avaya Solution and Interoperability Test Lab.

# **1. Introduction**

These Application Notes describe a compliance-tested configuration utilizing Avaya IP Office, Avaya 4600 IP Telephones with Enterasys Networks Matrix N5, Enterasys Networks SecureStack C2 and Enterasys Networks SecureStack B2 switches.

The Enterasys Networks Matrix N5 is a modular five-slot chassis with an integrated Power over Ethernet (POE) shelf. The Matrix N5 leverages Enterasys' distributed architecture whereby the switching and control functions are embedded on each module. It supports Enterasys' nextgeneration modules called Distributed Forwarding Engines (DFEs). The DFEs couple wirespeed throughput with advanced intelligence to recognize and prioritize traffic flows automatically.

The SecureStack C2 supports IEEE standards for switching and provides QoS support for VoIP and real-time broadcast/multicast video. The Enterasys Networks SecureStack C2 switch model C2H124-48P used for compliance testing features 48 ports of non-blocking 10/100 Base-TX with PoE capability, four uplink ports supporting SFP (Small Form-factor Pluggable) GBICs and two integrated stacking ports.

The SecureStack B2 is an advanced Layer 2+ switch that supports IEEE standards for switching, provides QoS support for VoIP and video, and supports Layer 2/3/4 packet classification and marking based on a number of factors. The Enterasys Networks SecureStack B2 switch (model B2H124-48P) features 48 ports of 10/100 Base TX with PoE capability, four uplink ports supporting SFP (Small Form-factor Pluggable) GBICs and two integrated stacking ports.

The configuration in **Figure 1** shows a network consisting of the Avaya IP Office, Avaya 4600 IP Telephones, Infoblox DNSone and PCs connected to the Enterasys Networks Matrix N5, SecureStack C2 and SecureStack B2 switches. The Matrix N5 was used to provide Layer 3 routing. 802.1Q tagged trunks were used to uplink Layer 2 Virtual LAN (VLAN) traffic from the SecureStack C2 and SecureStack B2 switches to the Matrix N5's routing interfaces. See **Table 1** for detailed port configurations.

The tested configuration is shown in **Figure 1**.

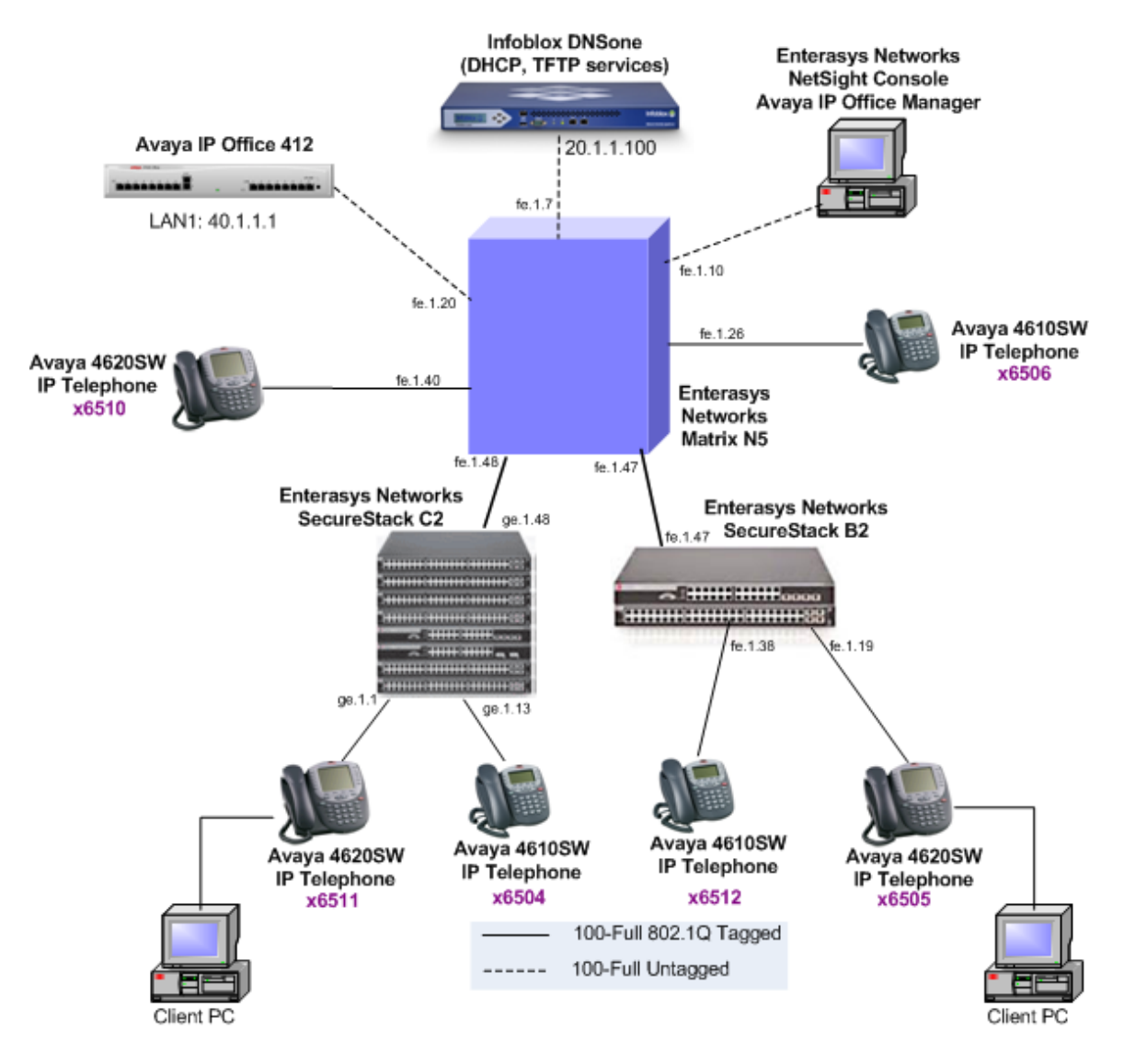

**Figure 1 – Sample LAN Configuration** 

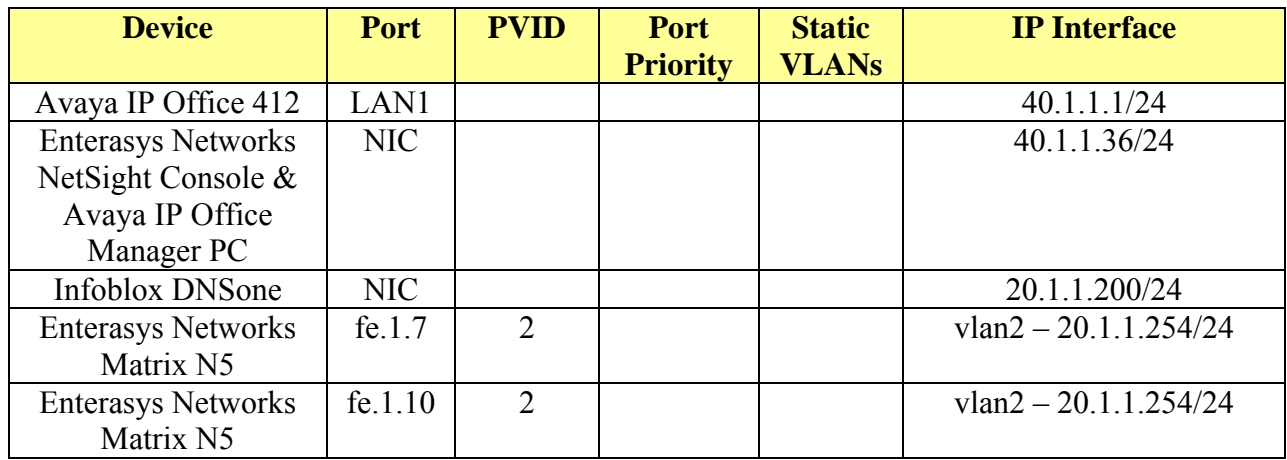

| <b>Device</b>                                      | Port    | <b>PVID</b>    | Port            | <b>Static</b>   | <b>IP Interface</b>                 |
|----------------------------------------------------|---------|----------------|-----------------|-----------------|-------------------------------------|
|                                                    |         |                | <b>Priority</b> | <b>VLANs</b>    |                                     |
| <b>Enterasys Networks</b><br>Matrix N5             | fe.1.20 | $\overline{4}$ | 6               |                 | $vlan4 - 40.1.1.254/24$             |
| <b>Enterasys Networks</b><br>Matrix N5             | fe.1.26 |                |                 | 5 tag           | $vlan5 - 50.1.1.254/24$             |
| <b>Enterasys Networks</b><br>Matrix N5             | fe.1.40 |                |                 | 7 tag           | $vlan7 - 70.1.1.254/24$             |
| <b>Enterasys Networks</b>                          | fe.1.47 |                |                 | 1 tag           | $vlan1 - 10.1.1.254/24$             |
| Matrix N5                                          |         |                |                 | $2$ tag         | $vlan2 - 20.1.1.254/24$             |
|                                                    |         |                |                 | 3 tag           | $vlan3 - 30.1.1.254/24$             |
|                                                    |         |                |                 | 4 tag           | $vlan4 - 40.1.1.254/24$             |
|                                                    |         |                |                 | 5 tag           | $vlan5 - 50.1.1.254/24$             |
|                                                    |         |                |                 | 6 tag           | $vlan6 - 60.1.1.254/24$             |
|                                                    |         |                |                 | 7 tag           | $vlan7 - 70.1.1.254/24$             |
| <b>Enterasys Networks</b>                          | fe.1.48 |                |                 | 1 tag           | $vlan1 - 10.1.1.254/24$             |
| Matrix N5                                          |         |                |                 | $2$ tag         | $vlan2 - 20.1.1.254/24$             |
|                                                    |         |                |                 | 3 tag           | $vlan3 - 30.1.1.254/24$             |
|                                                    |         |                |                 | 4 tag           | $vlan4 - 40.1.1.254/24$             |
|                                                    |         |                |                 | 5 tag           | $vlan5 - 50.1.1.254/24$             |
|                                                    |         |                |                 | 6 tag           | $vlan6 - 60.1.1.254/24$             |
|                                                    |         |                |                 | 7 tag           | $vlan7 - 70.1.1.254/24$             |
| <b>Enterasys Networks</b>                          | ge.1.1  | $\mathbf{1}$   |                 | 6 tag           | $\overline{v}$ lan1 - 10.1.1.254/24 |
| SecureStack C2                                     |         |                |                 |                 | $vlan6 - 60.1.1.254/24$             |
| <b>Enterasys Networks</b>                          | ge.1.13 | 3              |                 | 4 tag           | $vlan3 - 30.1.1.254/24$             |
| SecureStack C2                                     |         |                |                 |                 | $vlan4 - 40.1.1.254/24$             |
| <b>Enterasys Networks</b>                          | ge.1.48 |                |                 | 1 tag           | $vlan1 - 10.1.1.254/24$             |
| SecureStack C2                                     |         |                |                 | $2 \text{ tag}$ | $vlan2 - 20.1.1.254/24$             |
|                                                    |         |                |                 | 3 tag           | $vlan3 - 30.1.1.254/24$             |
|                                                    |         |                |                 | 4 tag           | $vlan4 - 40.1.1.254/24$             |
|                                                    |         |                |                 | 5 tag           | $vlan5 - 50.1.1.254/24$             |
|                                                    |         |                |                 | 6 tag           | $vlan6 - 60.1.1.254/24$             |
|                                                    |         |                |                 | 7 tag           | $vlan7 - 70.1.1.254/24$             |
| <b>Enterasys Networks</b>                          | fe.1.19 | 3              |                 | 4 tag           | $vlan3 - 30.1.1.254/24$             |
| <b>SecureStack B2</b>                              |         |                |                 |                 | $vlan4 - 40.1.1.254/24$             |
| <b>Enterasys Networks</b><br><b>SecureStack B2</b> | fe.1.38 | $\overline{7}$ |                 |                 | $vlan7 - 70.1.1.254/24$             |
| <b>Enterasys Networks</b>                          | ge.1.47 |                |                 | 1 tag           | $vlan1 - 10.1.1.254/24$             |
| <b>SecureStack B2</b>                              |         |                |                 | $2$ tag         | $vlan2 - 20.1.1.254/24$             |
|                                                    |         |                |                 | 3 tag           | $vlan3 - 30.1.1.254/24$             |
|                                                    |         |                |                 | 4 tag           | $vlan4 - 40.1.1.254/24$             |
|                                                    |         |                |                 | 5 tag           | $vlan5 - 50.1.1.254/24$             |
|                                                    |         |                |                 | 6 tag           | $vlan6 - 60.1.1.254/24$             |
|                                                    |         |                |                 | 7 tag           | $vlan7 - 70.1.1.254/24$             |

**Table 1 – Connectivity Matrix** 

**Table 2** shows the DHCP Option 176 string settings the Infoblox DNSone DHCP server must provide for the Avaya 4600 IP Telephones to register with Avaya IP Office.

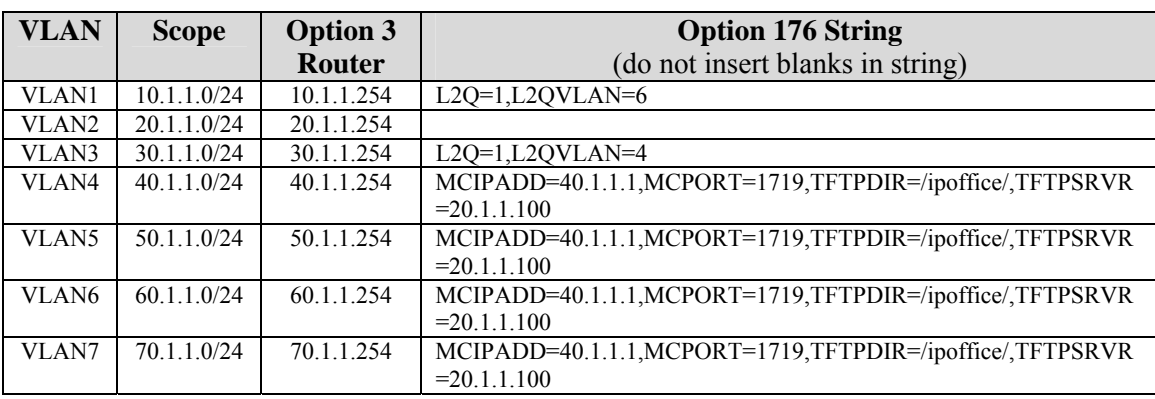

**Table 2 – DHCP Option 176 by VLAN Information** 

## **2. Equipment and Software Validated**

The following equipment and software/firmware were used for the sample configuration provided:

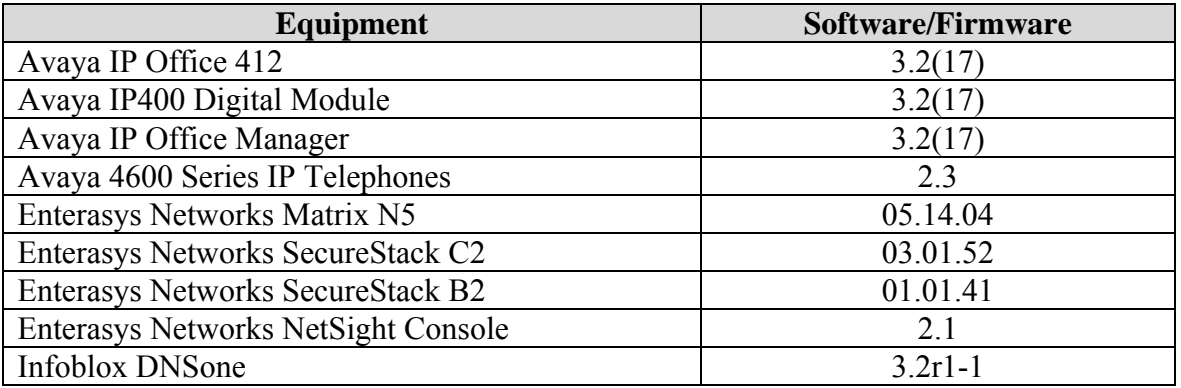

**Table 3 – Equipment and Software / Firmware Versions Validated** 

## **3. Configure Avaya IP Office**

The information provided in this section describes the steps that are required for setting up Avaya IP Office for the configuration described in these Application Notes.

For all other provisioning information, please refer to the Avaya IP Office product documentation in reference [1].

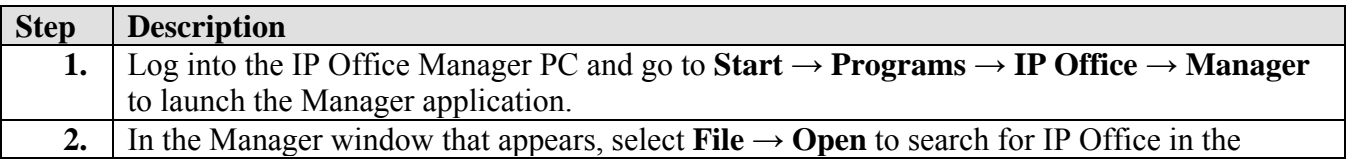

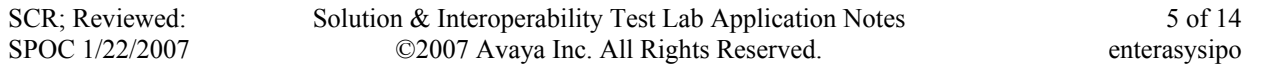

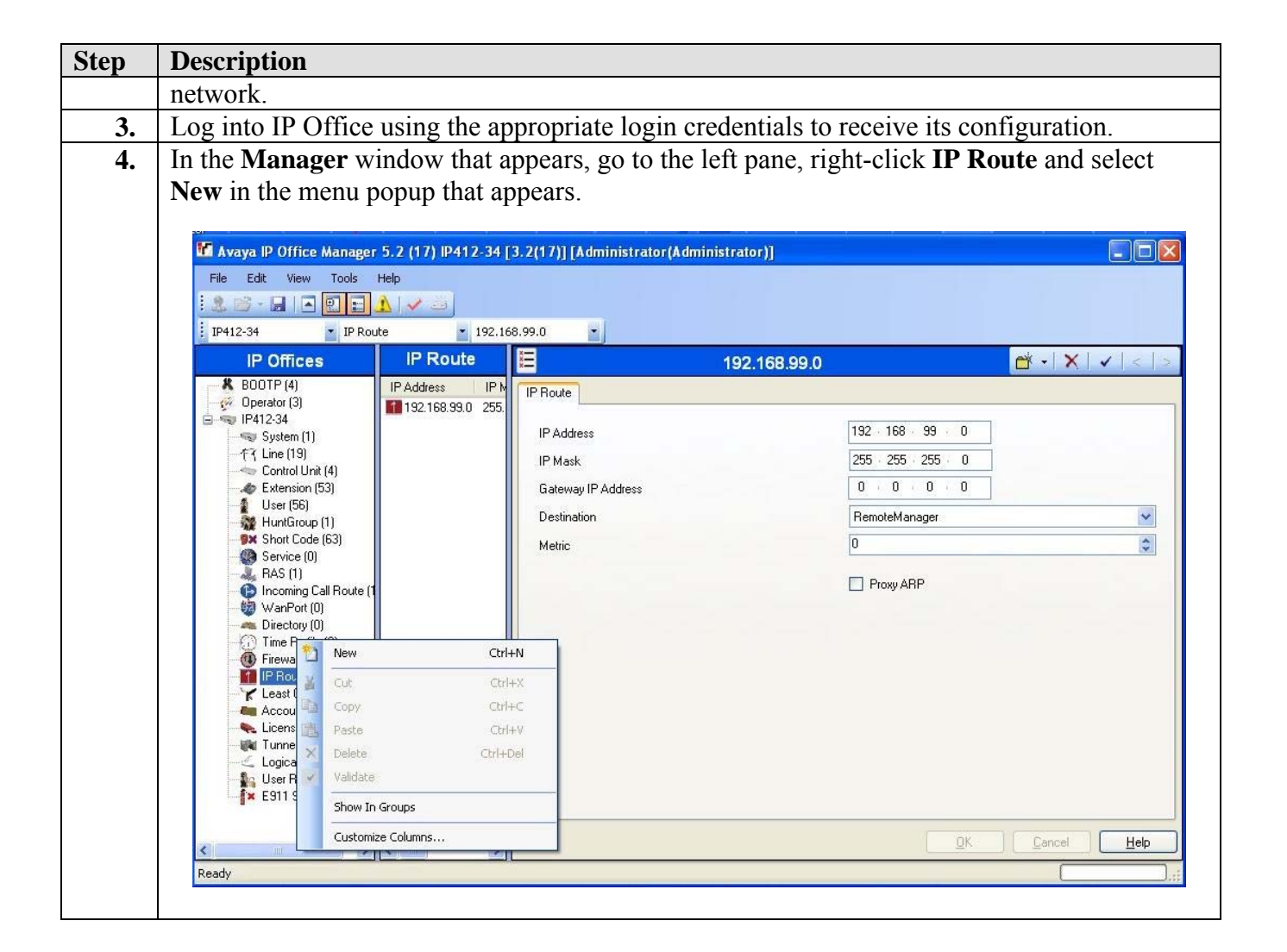

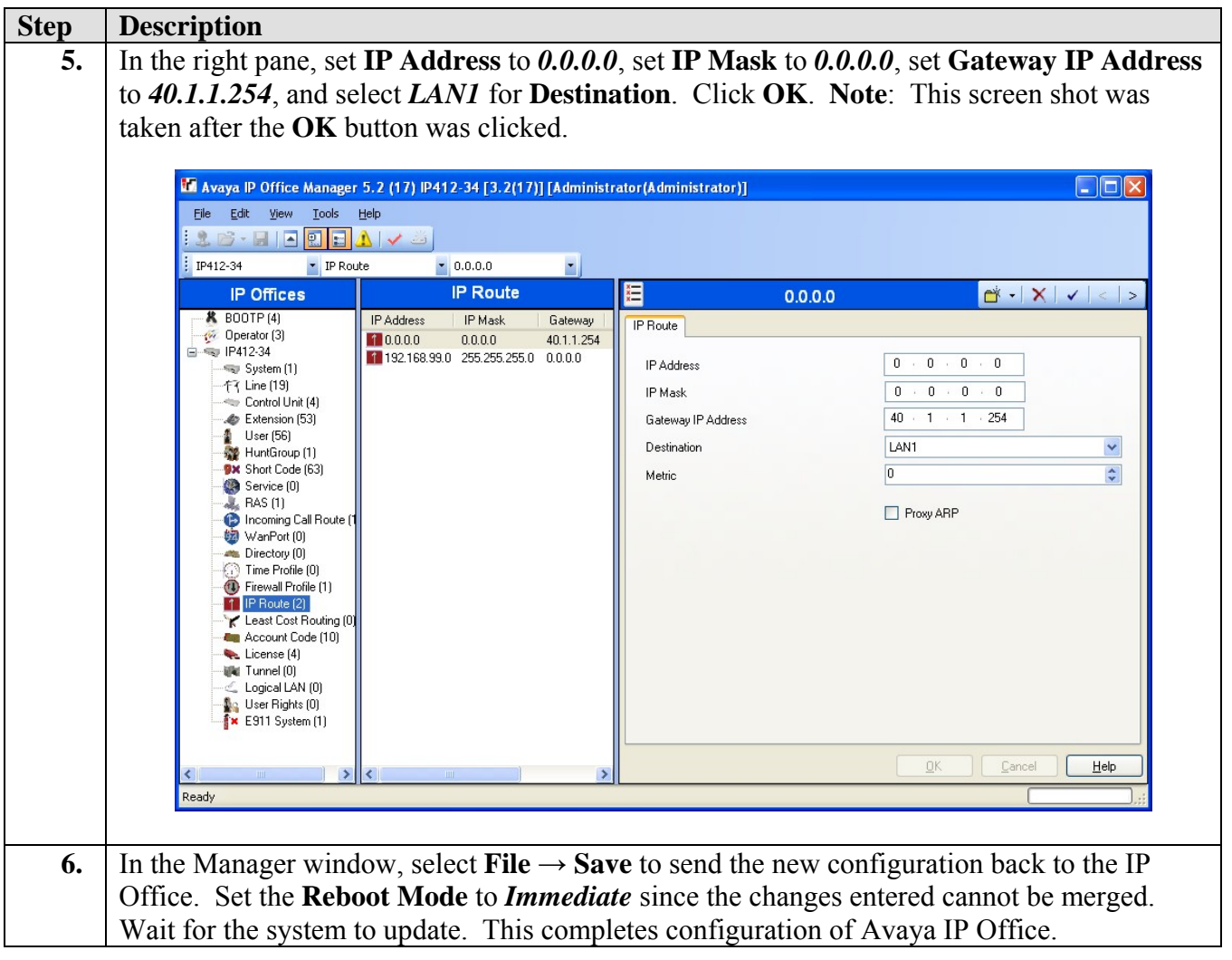

## **4. Configure Enterasys Networks Matrix N5 Switch**

The Enterasys Networks Matrix N5 switch provides a web interface, a Command Line Interface (CLI) as well as the Enterasys Networks NetSight Console for administration. These Application Notes present administration via the CLI for configuring the Enterasys Networks Matrix N5 for this solution.

For all other provisioning information, please refer to Enterasys Networks product documentation in references [3], [4], and [5].

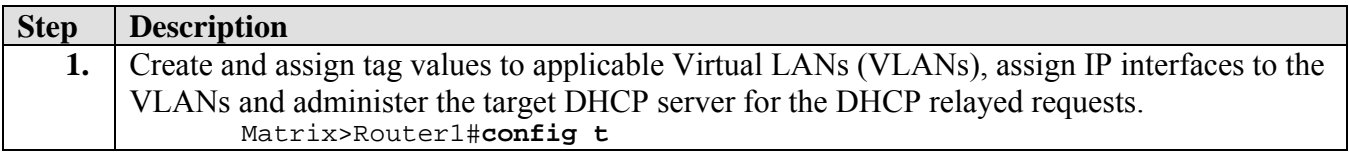

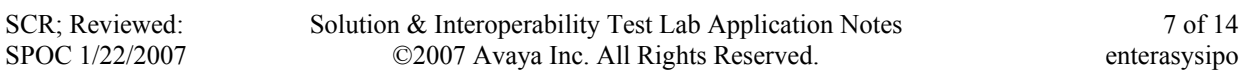

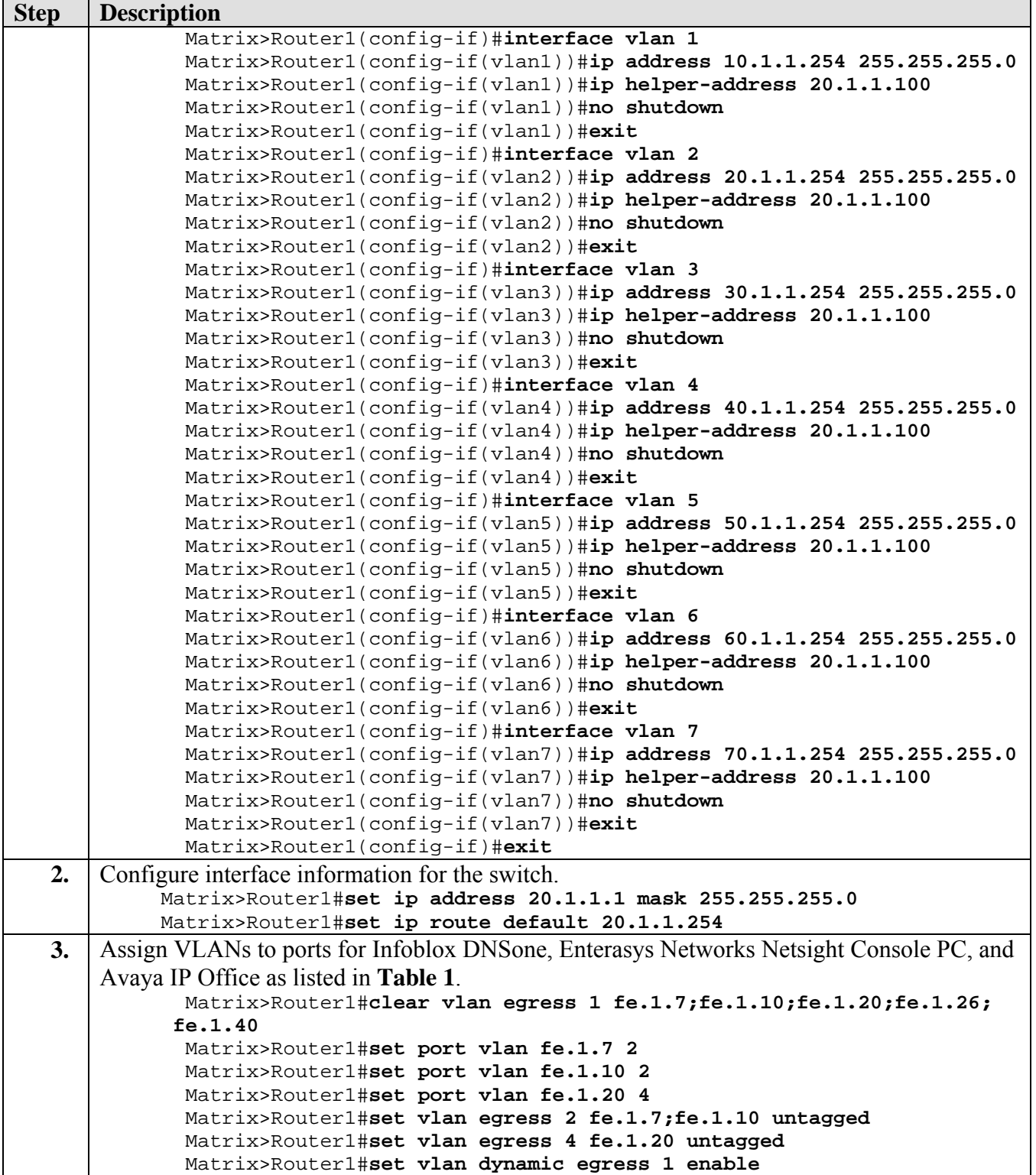

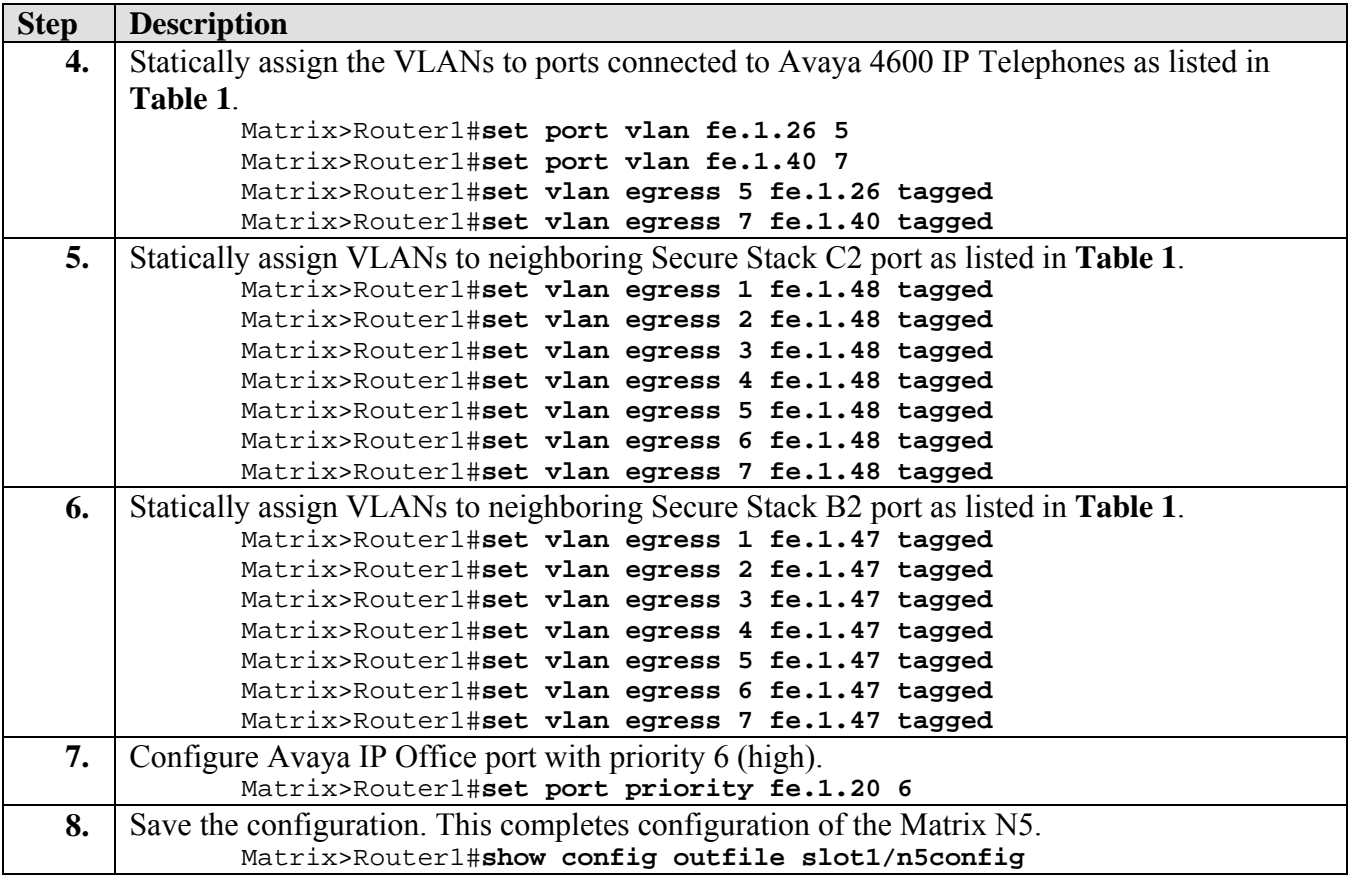

# **5. Configure Enterasys Networks SecureStack C2 Switch**

The SecureStack C2 switch provides a web interface, a Command Line Interface (CLI) as well as the Enterasys Networks NetSight Console for administration. These Application Notes present administration via the CLI for configuring the SecureStack C2 for this solution.

For all other provisioning information, please refer to Enterasys Networks product documentation in references [3], [4], and [5].

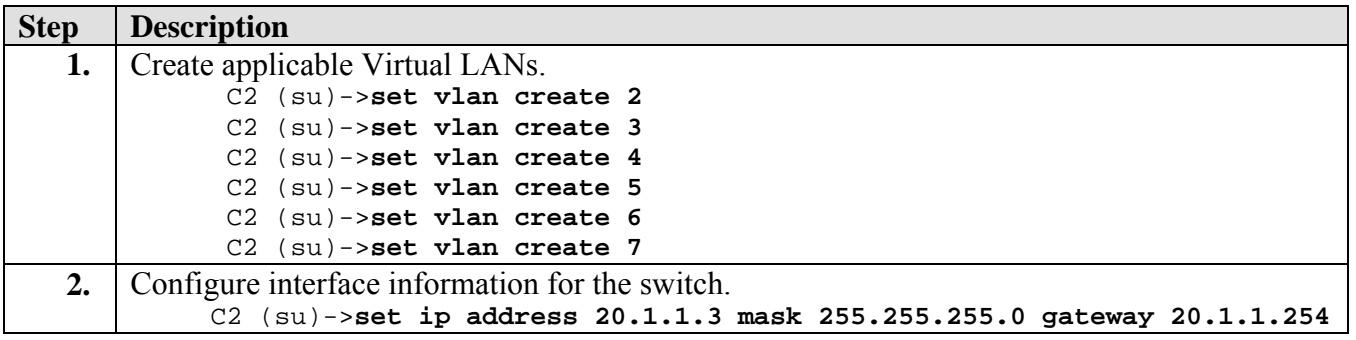

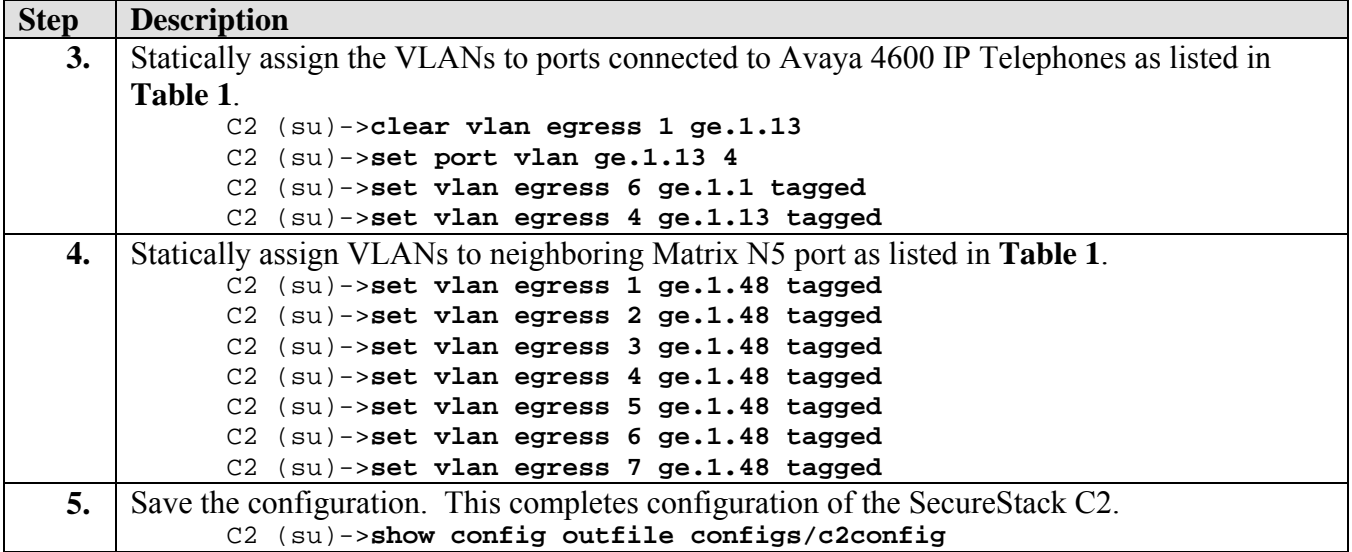

# **6. Configure Enterasys Networks SecureStack B2 Switch**

The SecureStack B2 switch provides a web interface, a Command Line Interface (CLI) as well as the Enterasys Networks NetSight Console for administration. These Application Notes present administration via the CLI for configuring the SecureStack B2 for this solution.

For all other provisioning information, please refer to Enterasys Networks product documentation in references [3], [4], and [5].

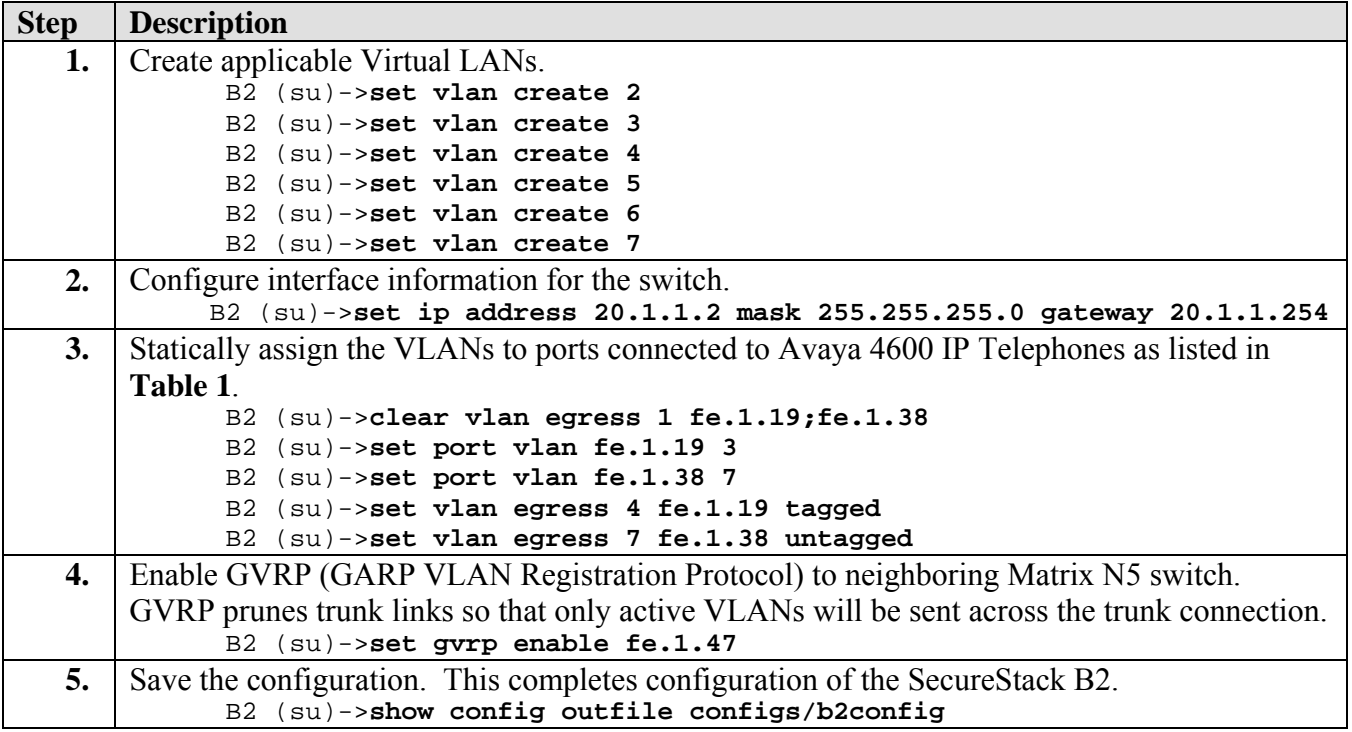

# **7. Configure Infoblox DNSone (DHCP/TFTP Server)**

The requirements for the DHCP server used in this configuration are to provide two scopes to support voice and data hosts on different VLANs simultaneously. For information on how to configure the Infoblox DNSone (20.1.1.100/24) to provide DHCP and TFTP services for this configuration, please refer to the Application Notes in reference [2]. A summary of the information required for the configuration in these Application Notes follows below.

The "DataEdge" scope includes the appropriate default gateway option 003 and custom option 176, which informs Avaya 4600 IP Telephones attempting to boot on native PVID 1 that the Avaya 4600 IP Telephones must tag on VLAN 6 and rediscover an appropriate IP address on the newly assigned voice VLAN.

```
Scope [10.1.1.0] DataEdge 
Address Pool 
      Start Address = 10.1.1.120 
      End Address = 10.1.1.130 
Option 003 Router = 10.1.1.254 
Option 176 IP Telephone = L2Q=1,L2QVLAN=6
```
The "VoiceEdge" scope includes the default gateway option 003 and the custom 176 option, which informs Avaya 4600 IP Telephones of the Avaya IP Office 412 Server, registration port and TFTP server IP address.

```
Scope [60.1.1.0] VoiceEdge 
Address Pool 
      Start Address = 60.1.1.120 
      End Address = 60.1.1.130 
Option 003 Router = 60.1.1.254 
Option 176 IP Telephone = 
     MCIPADD=40.1.1.1,MCPORT=1719,TFTPDIR=/ipoffice/,TFTPSRVR=20.1.1.100
```
A similar arrangement was used for data VLAN 3 with voice VLAN 4. VLAN 5 and VLAN 7 are configured as VoiceEdge VLANs.

## **8. Interoperability Compliance Testing**

The Interoperability Compliance Test included feature functionality and performance testing. Feature functionality testing examined the Enterasys Networks Matrix N5, SecureStack C2 and SecureStack B2 switches ability to forward Voice over IP (VoIP) signaling, audio and data without any impact on voice quality. Performance tests verified that the configuration remained stable under load.

#### **8.1. General Test Approach**

Feature functionality testing was performed manually. Calls were made between stations that were registered to Avaya IP Office. While calls were being made, a protocol analyzer was used to monitor call signaling and audio flows to ensure that proper QoS markers at Layer 2 and

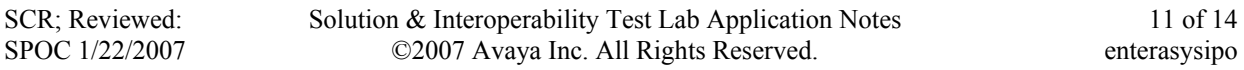

Layer 3 were being relayed. Performance testing was done using a data traffic generator to stress the QoS functionality of the devices over a one-hour period.

#### **8.2. Test Results**

All feature functionality and performance test cases passed successfully. A one-hour test was conducted with UDP traffic saturating the 100 Mbps LAN link between the Matrix N5 switch and connected SecureStack C2 and B2 switches. Various calls were placed between phones without any call loss or voice quality degradation.

#### **9. Verification Steps**

- Verify connectivity from the SecureStack C2 and SecureStack B2 switches to the Matrix N5 using ping command.
- Verify that the Matrix N5 switch auto negotiates speed and duplex with Avaya IP Office.
- Verify that the IP Telephone tags on the voice VLAN based on Option 176 values.
- Verify that the IP Telephone successfully completes the registration process.
- Place IP-to-IP calls and verify audio quality.
- Place IP-to-Digital calls and verify audio quality.

## **10. Support**

For technical support on the Enterasys Networks Matrix N5, Enterasys Networks SecureStack C2 and Enterasys Networks SecureStack B2 Switches, contact the Enterasys Networks Tech Support at 800-872-8440. Technical support email can be sent to support@enterasys.com.

#### **11. Conclusion**

These Application Notes describe administration steps, which allowed the Enterasys Networks Matrix N5, Enterasys Networks SecuresStack C2, and Enterasys Networks SecureStack B2 switches to interoperate with Avaya IP Office for the purposes of providing basic network connectivity and Layer 2 Quality of Service (QoS) via 802.1p prioritization. Features and functionality were successfully validated.

## **12. Additional References**

Available from Avaya:

[1] Avaya IP Office 3.2 Manager, 15-601011, Issue  $18g (28<sup>th</sup>$  June 2006)

[2] Application Notes for Infoblox DNSone in an Avaya IP Office IP Telephony Infrastructure – Issue 1.0, March 2006

Available from Enterasys:

[3] Enterasys Networks Matrix N Standalone (NSA) Platinum Series Configuration Guide, Firmware Version 5.14.xx

[4] Enterasys Networks SecureStack C2 Configuration Guide, Firmware Version 3.01.xx

[5] Enterasys Networks SecureStack B2 Configuration Guide, Firmware Version 1.01.xx

#### **©2007 Avaya Inc. All Rights Reserved.**

Avaya and the Avaya Logo are trademarks of Avaya Inc. All trademarks identified by ® and ™ are registered trademarks or trademarks, respectively, of Avaya Inc. All other trademarks are the property of their respective owners. The information provided in these Application Notes is subject to change without notice. The configurations, technical data, and recommendations provided in these Application Notes are believed to be accurate and dependable, but are presented without express or implied warranty. Users are responsible for their application of any products specified in these Application Notes.

Please e-mail any questions or comments pertaining to these Application Notes along with the full title name and filename, located in the lower right corner, directly to the Avaya Developer*Connection* Program at devconnect@avaya.com.